## **BLUESOUND**

# POWERNODE EDGE

## KOMPAKTER KABELLOSER STREAMING-VOLLVERSTÄRKER

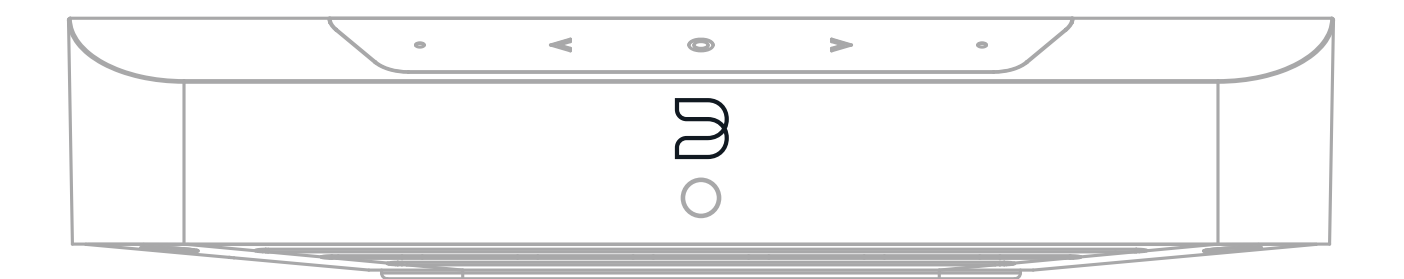

## BEDIENUNGSANLEITUNG

 $(v. N230)$ 

### WILLKOMMEN ZU #LIVINGHIFI

Vielen Dank für den Kauf deines POWERNODE EDGE. Er ist ein kompakter, vielseitiger Netzwerk-Musikstreaming-Verstärker, der den Genuss von hochauflösendem Audio auf bequeme Weise in den Alltag bringt. Füge einfach ein Paar Lautsprecher hinzu, um das ultimative 2-Kanal-System zu schaffen, das auch mit anderen Bluesound Playern zu Multiroom-Gruppen hinzugefügt werden kann.

**NUR NOCH DIE LAUTSPRECHER ANSCHLIESSEN** Der POWERNODE EDGE vereint Streaming-Quellen, Steuerung und Verstärkung in einem eleganten und erschwinglichen Player. Du musst nur noch ein Paar passive Lautsprecher anschließen, um ein unglaubliches All-in-One HiFi-Erlebnis zu genießen. Steuere deine Musik mit der intuitiven BluOS Controller App. Spiele Musik aus deiner persönlichen Musikbibliothek oder auch direkt von einem externen USB-Medium.Verbinde einfach kabelgebundene Quellen wie einen TV über HDMI eARC oder einen Plattenspieler über den kombinierten Analog/Digital-Eingang. Füge einen PULSE SUB+ kabellos hinzu, um ein kraftvolles aber kompaktes 2.1 Stereo-System zu erhalten. Der POWERNODE EDGE kann auch die Rear-Kanäle eines kabellosen Bluesound Surround Setups befeuern.

**VOLLGEPACKT MIT POWER** Erwecke deine Lautsprecher zum Leben mit dem kräftigen, druckvollen 2 x 40 Watt DirectDigital™ Verstärker des POWERNODE EDGE, der Hi-Res, 24 Bit/192 KHz Dateien und MQA-encodierte Titel mit Leichtigkeit abspielt. Genieße Klarheit bei der Wiedergabe jedes Inhalts, von vielschichtigen Heavy Metal Titeln bis hin zu flüsterleisen Dialogen in Filmen und Serien.

**ELEGANT UND VIELSEITIG** Der kompakte Formfaktor des POWERNODE EDGE sorgt dafür, dass er in jedes Dekor passt und kommt zudem mit einer variablen Wandhalterung, so dass er auch außer Sicht genutzt werden kann. Die einfache Spezifizierung, die 1-HE-Rackhöhe und die halbe Rackbreite, sowie ein leicht zugängliches Touch-Bedienfeld werden Installateure zu schätzen wissen.

Diese Anleitung gibt dir einen detaillierten Überblick über deinen POWERNODE EDGE und dessen Features. Der Quick Setup Guide im Lieferumfang deines POWERNODE EDGE hilft dir dabei, ihn in das Netzwerk zu integrieren und für das Abspielen deiner Musik vorzubereiten.

BITTE BEACHTEN: Zum Streamen von Inhalten von Musikdiensten und zum Aktualisieren deines Players wird eine Internetverbindung benötigt. Ohne Internetverbindung kannst du nicht alle Funktionen deines POWERNODE EDGE nutzen.

Wenn du weitere Hilfe oder Infos benötigst, schaue hier vorbei https://support.bluos.net/hc/de oder schreibe uns unter service@bluesound-deutschland.de

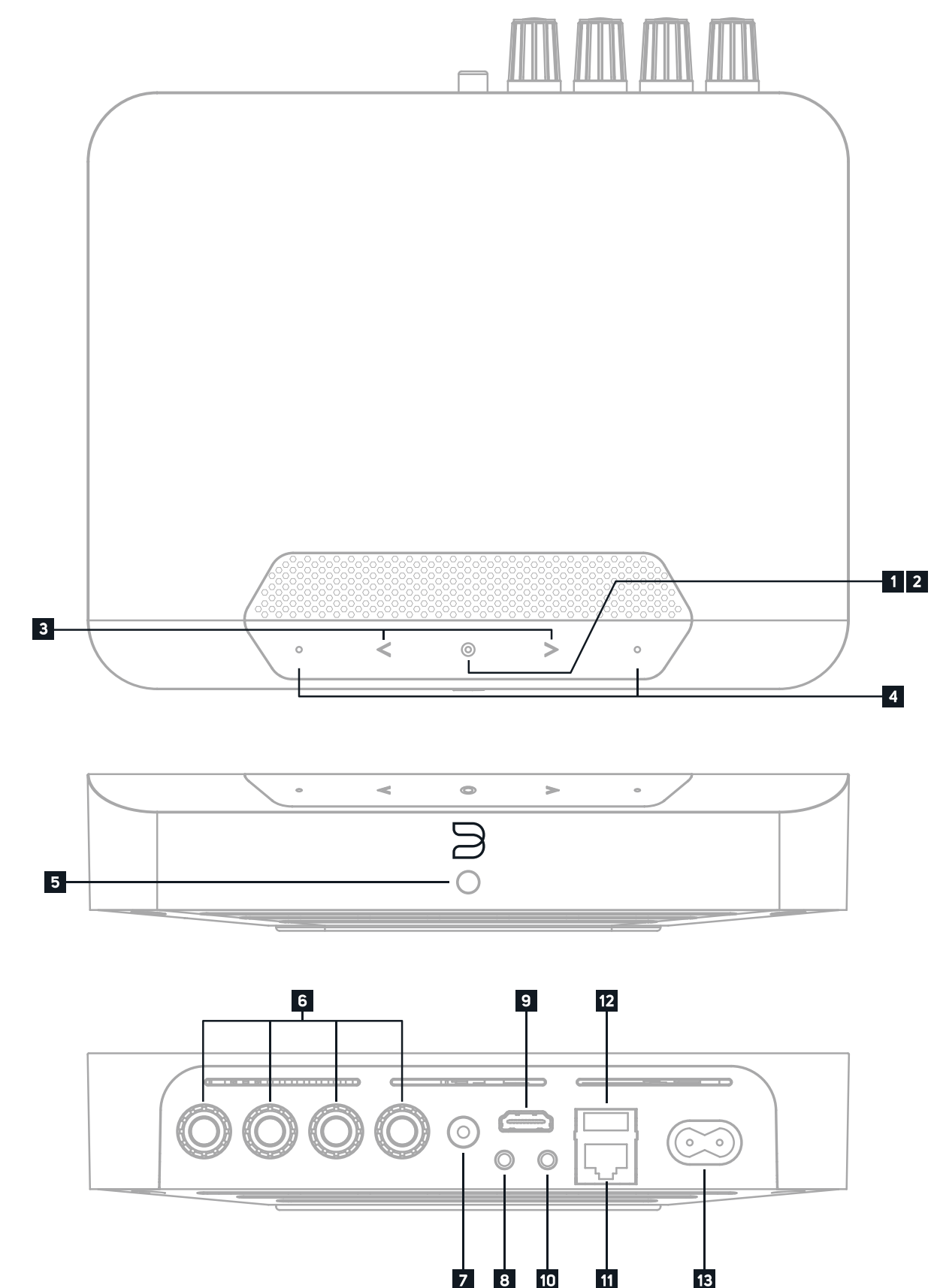

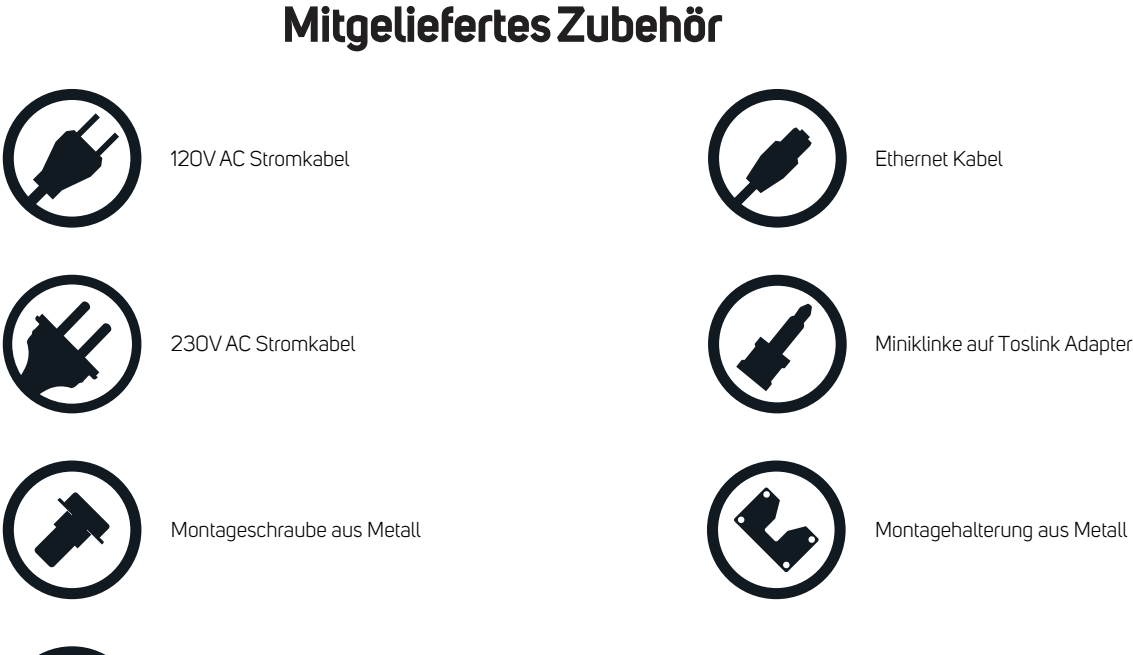

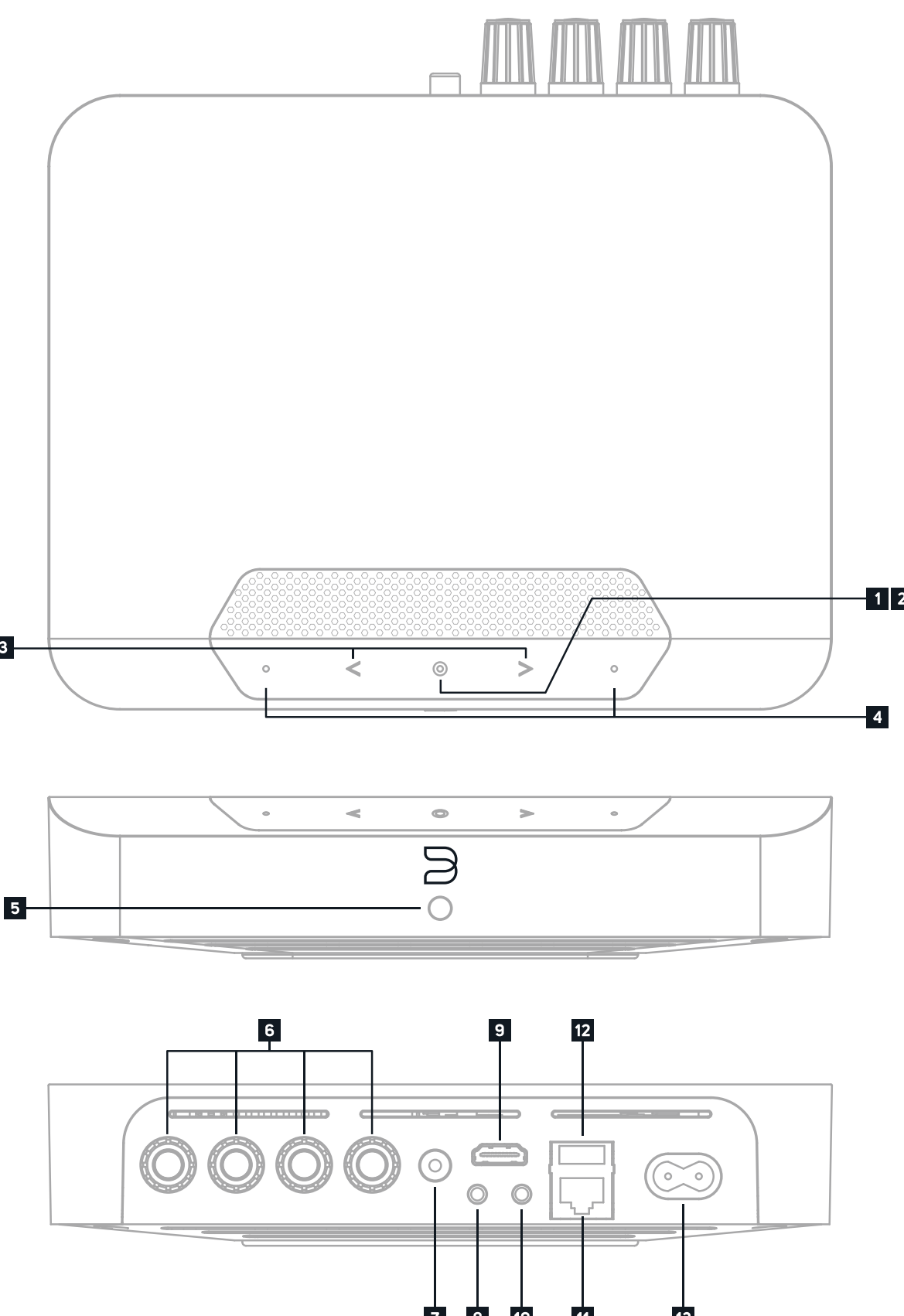

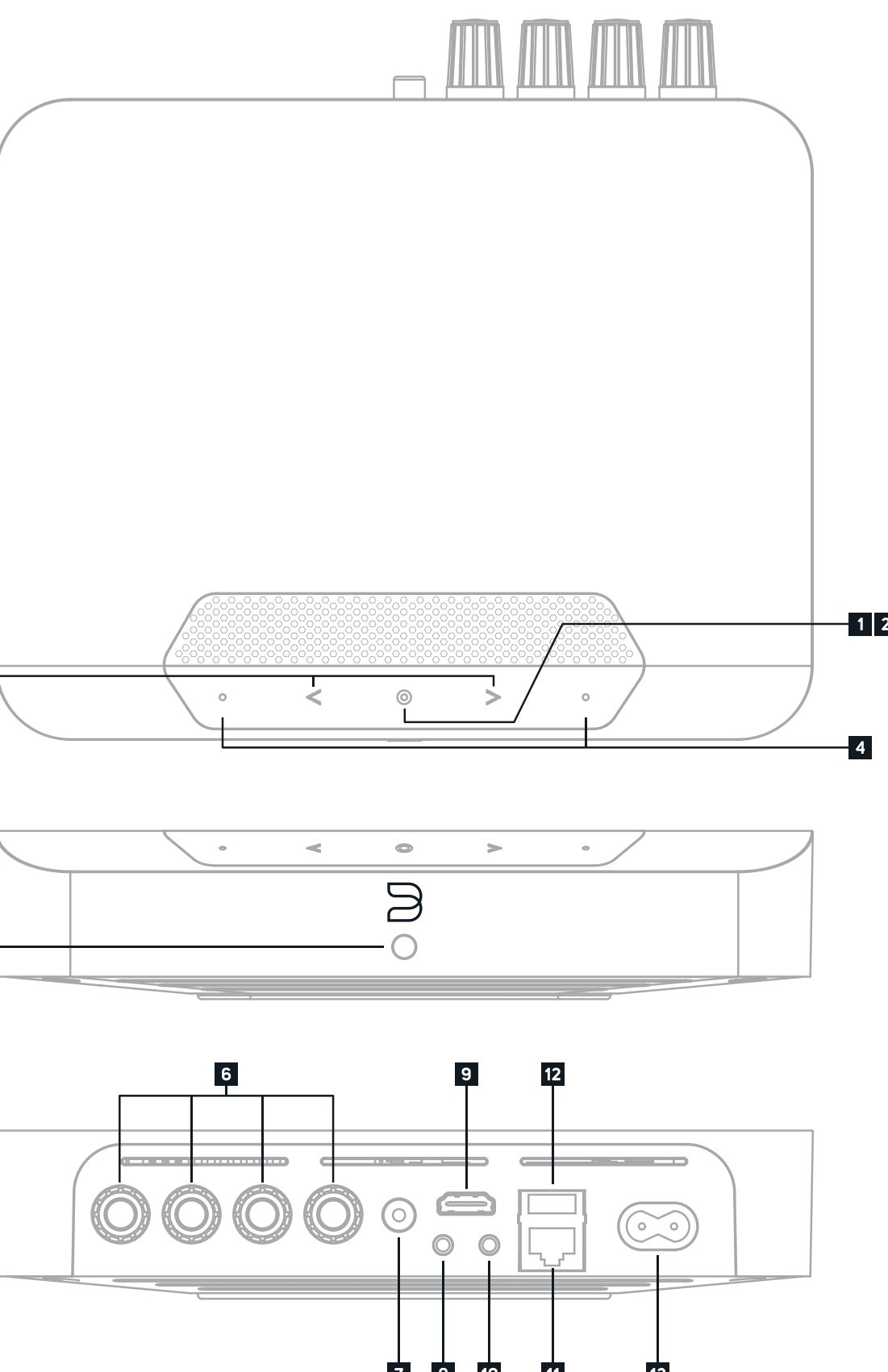

Gummiblock für Wandhalterung

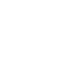

**PLAY/PAUSE TASTE** Diese Taste hat mehrere Funktionen - eine visuelle Anzeige der Netzwerkkonnektivität und eine PLAY / PAUSE-Funktion. **2** Eine vollständige Auflistung der LED-Blinkcodes findest du unter #4 . Für einen nicht gruppierten Player drücke die Schaltfläche zum Abspielen und Unterbrechen des Streams. Wenn du einen Internetradio-Stream hörst, funktioniert die Pausenfunktion für 30 Sekunden. Zu diesem Zeitpunkt ist der Puffer voll und der Stream wird gestoppt. Wenn ein Player gruppiert ist, drücke PLAY / PAUSE, um diesen Player stummzuschalten, während andere Player den Stream fortsetzen. Die LED des Players blinkt blau, wenn dieser stummgeschaltet ist. Diese Taste wird auch für den Werksreset verwendet. Die nötigen Schritte werden am Ende dieser Anleitung beschrieben.

**VORIGER/NÄCHSTER SONG** Diese Tasten können verwendet werden, um zum vorigen Song oder zum nächsten Song in deiner Wiedergabe-**3** Warteschlange zu springen.

**6 LAUTSPRECHER** Schließe den rechten Lautsprecher an die mit "R +" und "R-" gekennzeichneten Klemmen an, und stelle sicher, dass "R +" an der Buchse "+" an deinem Lautsprecher und "R-" an der Buchse "-" des Lautsprechers angeschlossen ist. Wiederhole diesen Vorgang entsprechend für den linken Lautsprecher mit "L+" und "L-". Gehe besonders vorsichtig vor, um sicherzustellen, dass sich keine Streudrähte oder Litzen zwischen den Anschlüssen kreuzen.

**LAUTSTÄRKE** Tippe auf die • Tasten, um die Lautstärke in 1 dB Schritten einzustellen. Drücke und halte die Taste, um die Lautstärke schnell zu **4** ändern. Die Taste auf der rechten Seite erhöht die Lautstärke; die Taste auf der linken Seite verringert die Lautstärke.

**IR EMPFÄNGER** Richte eine IR- (Infrarot) Fernbedienung auf den IR Empfänger und steuere damit die Funktionen. Der POWERNODE EDGE hat **5** eine IR-Lernfunktion, mit der nahezu jede IR-Fernbedienung angelernt werden kann. Richte die Lernfunktion in den Einstellungen der BluOS App ein.

 $4 \overline{5}$ **LAN PORT** Nutze das im Lieferumfang enthaltene Ethernet Kabel und schließe ein Ende an den LAN Port deines Routers und das andere Ende **11** an den LAN Port des POWERNODE EDGE an. Du kannst stattdessen auch eine WLAN-Verbindung nutzen, für eine stabile Verbindung zum Netzwerk wird jedoch eine kabelgebundene Verbindung empfohlen.

**SUBWOOFER (SUBW) OUT** Zum Verbinden eines aktiven Subwoofers direkt mit dem POWERNODE EDGE. Standardmäßig ist eine **7** Trennfrequenz von 80 Hz eingestellt, das heißt, dass Audio unterhalb von 80 Hz an den Subwoofer Out gesendet wird, wenn ein Kabel angeschlossen ist. Alternativ kann auch der Bluesound SUB+ über das Netzwerk mit dem POWERNODE EDGE verbunden werden.

**IR IN** Ein Infrarot-Extender (mit eigener Stromversorgung) kann angeschlossen werden, um angelernte, programmierbare Fernbedienungen oder **8** die Bluesound RC1 zur Steuerung von Lautstärke und Quelle zu ermöglichen, wenn der POWERNODE EDGE so positioniert wird, dass der IR-Sensor auf der Vorderseite verdeckt ist.

**HDMI eARC** Verbinde ein Ende eines zertifizierten HDMI-Kabels mit dem HDMI eARC-Eingang des POWERNODE EDGE und das andere Ende **9**  mit einem ARC-fähigen HDMI-Ausgang an deinem Fernseher. Möglicherweise musst du ARC in den TVEinstellungen aktivieren. Schaue bitte in das Benutzerhandbuch des Fernsehers für weitere Informationen. Die HDMIQuelle wird in der Navigationsleiste der BluOS-App als HDMI angezeigt.

**OPTICAL/ANALOG IN** Schließe ein 3,5mm-Stereo-Audiokabel (nicht im Lieferumfang) mit einem Ende an den Analogeingang des **10** POWERNODE EDGE und das andere Ende an dem entsprechenden Analogausgang anderer kompatibler Geräte an. Die Quelle wird als Analogeingang in der Navigationsleiste der Bluesound-App angezeigt. Beim Verwenden eines Konverters von optisch zu 3,5mm (im Lieferumfang des POWERNODE EDGE enthalten) kann auch eine digitale optische Quelle hinzugefügt werden. Dies erscheint als Optischer Eingang 1 in der Navigationsleiste der Bluesound-App.

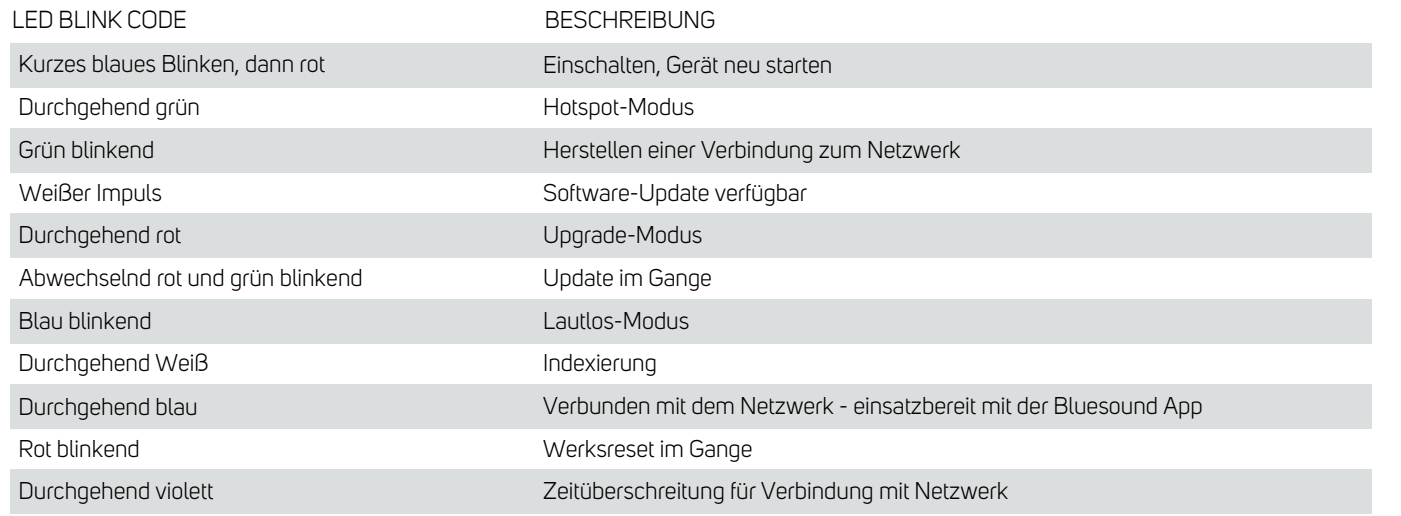

**STATUS INDIKATOR** Unten findest du eine Tabelle mit den LED Blinkcodes und deren Beschreibung. **1**

**USB (TYP A)** Schließe ein USB-Massenspeichergerät an den USB-Eingang an. Typische USB-Massenspeichergeräte, die mit dem **12** POWERNODE EDGE kompatibel sind, sind tragbare Flash-Speichergeräte (USB-Sticks) und externe Festplatten (FAT32 oder NTFSformatiert).

**NETZEINGANG** Der POWERNODE EDGE wird mit zwei separaten Netzkabeln geliefert. Wähle das Netzkabel passend für deine **13** Region. Bevor du den Netzstecker in die Steckdose steckst, stelle sicher, dass das Netzkabel fest an der AC-Eingangsbuchse des POWERNODE EDGE angeschlossen ist. Stecke den Stecker niemals mit Gewalt in eine Steckdose. Möglicherweise ist in bestimmten Regionen ein Adapter erforderlich. Ziehe immer zuerst den Stecker aus der Steckdose, bevor du das Kabel aus der Netzanschlussbuchse des POWERNODE EDGE entfernst.

## **EINRICHTUNG**

#### **Platzierung**

Der POWERNODE EDGE wurde für die Verstärkung von einem Paar passiven Lautsprechern entworfen. Die minimale Impedanz der Lautsprecher muss 4Ω betragen. Wenn du ein Lautsprecherkabel kaufst, denke an den Abstand zwischen POWERNODE EDGE und den Lautsprechern. Auch die Entfernung zum Stromanschluss sollte berücksichtigt werden. Dem POWERNODE EDGE liegt ein 2m (6ft) Stromkabel bei.

Eine übliche Platzierung ist in einem zentralen Audio-Schrank oder einem Medienraum zur Verstärkung von Einbaulautsprechern. Der POWERNODE EDGE ist für die Platzierung in einem Rack geeignet: 1HE und halbe Rackbreite. Platziere mehrere Player nebeneinander in einem Audio-Rack in Standardgröße oder stapele sie übereinander, um mehrere Einheiten in dem Rack unterzubringen. Lüftungsöffnungen zur Wärmeregulierung befinden sich an der Unter-, Ober- und Rückseite, und die Player-Bedienelemente sind auf der abgewinkelten Frontplatte leicht zugänglich.

Der POWERNODE EDGE wird mit einer Montagehalterung ausgeliefert, die die Anbringung in mutliplen Ausrichtungen ermöglicht. Wähle die beste Art der Anbringung für das bestmögliche Kabelmanagement. Folge diesen Schritten, um deinen Player zu montieren:

1. Entferne die Abdeckung des Montageschlitzes auf der Unterseite.

2. Verbinde den Gummiblock für die Wandhalterung auf der Unterseite des POWERNODE EDGE mit der Montageschraube.

3. Nutze die Wandhalterung, um die Montageposition an der Wand zu markieren. Stelle sicher, dass sich in der Wand keine elektrischen Leitungen oder Gas- oder Wasserleitungen befinden. Bohre dann die Löcher für die Schrauben vor (wir empfehlen M4–0.7 x 3, 4, nicht im Lieferumfang). Möglicherweise werden auch Dübel benötigt. Lasse bei der Montage ausreichend Platz für die Kabel.

4. Schiebe den POWERNODE EDGE mit dem Gummiblock in auf die Wandhalterung. Drücke ihn nach unten, um ihn in der Halterung zu sichern.

Kabelgebundene Quellen können an den HDMI eARC oder analog/optisch Eingängen auf der Rückseite des POWERNODE EDGE angeschlossen werden. Übliche Quellen sind z.B. TVs, Plattenspieler und CD-Player. Kabel sind nicht im Lieferumfang enthalten.

#### **Netzwerk**

Der POWERNODE EDGE ist ein Netzwerk-Audioplayer und ist von einem ordentlich eingerichteten Heimnetzwerk abhängig, um einwandfrei zu funktionieren. Für Softwareupdates und viele Features des POWERNODE EDGE, wie z.B. Streamen von Musikdiensten ist ein Internetzugang erforderlich.

Besuche die Bluesound Wissensdatenbank für weitere Hilfe, Tipps und Tricks zur Verbesserung des Netzwerks: https://support.bluos.net/hc/de/sections/360000042348-Netzwerke

Wenn dein POWERNODE EDGE mit Lautsprechern und dem Stromnetz verbunden ist, musst du ihn zu deinem Netzwerk hinzufügen. Wenn die LED am Player konstant grün leuchtet, ist dieser im Hotspot-Modus und damit bereit, sich mit dem WLAN zu verbinden. Wenn du stattdessen eine Verbindung mit einem Ethernet Kabel herstellen willst, verbinde einfach ein Kabel von deinem Router mit dem LAN Port des Players. Die LED wird dann konstant blau, wenn die Verbindung zum Netzwerk hergestellt wurde. Wenn du eine Verbindung mit dem WLAN herstellen möchtest, öffne die BluOS App auf einem Smartphone oder Tablet und nutze die "Player hinzufügen" Funktion. Egal ob du eine Ethernet- oder WLAN-BVerbindung nutzt, du musst die Einrichtung deines Player in der BluOS App fertigstellen.

### **ACHTUNG!**

DAS IST EIN WERKSRESET DEINES PLAYERS. ALLE ANPASSUNGEN, EINSCHLIESSLICH WLANNETZWERKKONFIGURATION, DATEIFREIGABEN UND GESPEICHERTE WIEDERGABELISTEN WERDEN VERLORENGEHEN. SIE MÜSSEN NACH DEM RESET ERNEUT ERSTELLT WERDEN. DIESES VERFAHREN WIRD NUR EMPFOHLEN, WENN DEIN PLAYER NICHT FUNKTIONIERT UND EIN INTERNET-FIRMWARE-UPGRADE FEHLGESCHLAGEN IST. BEI FRAGEN ODER BEDENKEN WENDEDICH BITTE VORHER AN EINEN AUTORISIERTEN BLUESOUND-SERVICE!

#### **Schritte zum Zurücksetzen auf die Werkseinstellungen:**

- **1.** Trenne den POWERNODE EDGE von der Stromversorgung.
- **2.** Warte 30 Sekunden.
- **3.** Schließe die Stromversorgung wieder an.
- **4.** Sobald die LED rot wird, drücke und halte die PLAY/PAUSE-Taste. Die LED wird grün, dann wieder rot lasse die Taste weiterhin gedrückt.
- **5.** Nach 30 Sekunden fängt die LED an, rot zu blinken. Lasse die Taste nun los.
- **6.** Alle Einstellungen des POWERNODE EDGE werden auf den Werkszustand zurückgesetzt.

WICHTIG: Wenn du deinen Finger von der Wiedergabe / Pause-Taste entfernst, bevor die LED rot zu blinken beginnt, wird die Zurücksetzung abgebrochen und der Player bleibt im Upgrade-Modus. Starte einfach die Schritte erneut, um den Player auf die Werkseinstellungen zurückzusetzen.

Du erkennst, dass das Zurücksetzen auf die Werkseinstellungen erfolgreich war, wenn der Player in den HotspotModus zurückkehrt (drahtlose Verbindung - die LED leuchtet durchgehend grün). Wenn der Player über eine kabelgebundene Ethernet-Verbindung mit deinem Netzwerk verbunden ist, wird die Verbindung einfach hergestellt, als wäre es ein neuer Player (LED leuchtet dauerhaft blau).

## $\bigcup \vdash \subseteq (\cap)$

© Bluesound International. Bluesound, the stylized wordmark "B" logotype, the phrase "HiFi for a wireless generation", POWERNODE EDGE and all other Bluesound product names and taglines are trademarks or registered trademarks of Bluesound International, a division of Lenbrook Industries Limited. All other logos and services are trademarks or service marks of their respective owners.